## **Fujitsu Server PRIMERGY** CA92344-4894-19 **TX1310 M5**

**(**Board Management Controller 対応) (型名:PYT1315\*\*\* )

# **環境設定シート** -ハードウェア編-

## **本書の構成**

- **A ハードウェア構成シート** 本サーバにおけるハードウェアの構成を記録しておきます。
- **B BIOS セットアップユーティリティ設定シート** 本サーバにおけるBIOS セットアップユーティリティの設定値を記録しておきます。
- **C リモートマネジメントコントローラのWeb インターフェース設定シート** リモートマネジメントコントローラにおけるWeb インターフェースの設定値を記録 しておきます。

**D 障害連絡シート** 障害が発生した場合にサーバの状態を記入しておくシートです。

※デザインシート(Windows / Linux) は、 「環境設定シート -ServerView Installation Manager編- 」を 参照してください。

### **■製品の呼び方**

本文中の製品名称を、次のように略して表記します。

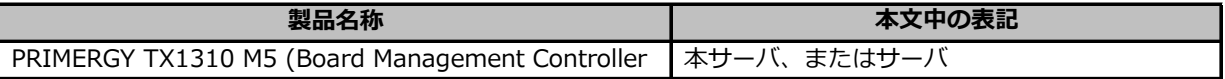

### ■BIOS/iRMC ファームウェア版数について

本書はBIOS版数 **R1.45.0 以降**、iRMC S6 ファームウェア版数 **1.28S 以降**、SDR版数 **3.48 以降**に準拠して 記述してあります。

#### **■商標**

記載されている会社名、製品名は各社の登録商標または商標です。 その他の各製品は、各社の著作物です。

Copyright 2024 Fujitsu Limited

## **A ハードウェア構成シート**

本サーバにおけるハードウェアの構成を記録しておきます。 選択構成箇所については、選択した構成の( )内に *レ* を付けておきます。

### **■3.5インチ内蔵オプション**

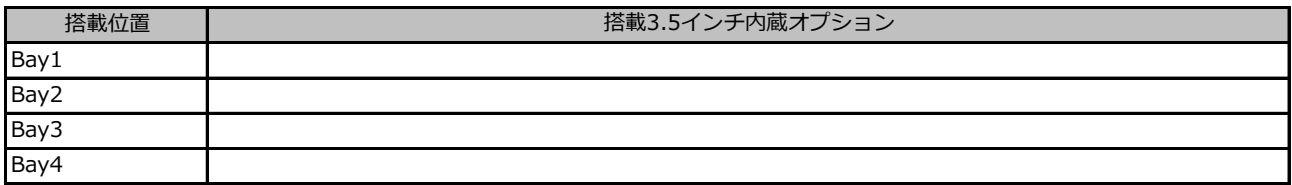

### **■ベイ内蔵オプション**

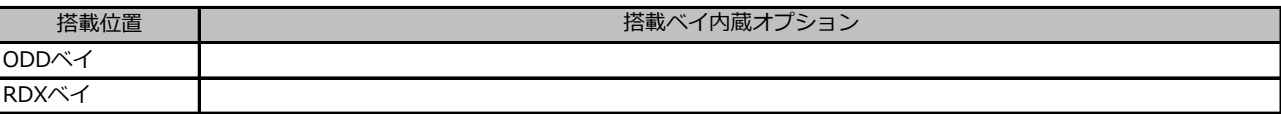

### **■RAMモジュール**

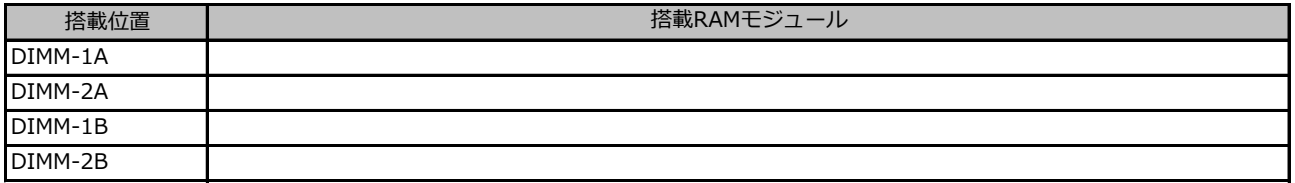

#### **■CPU**

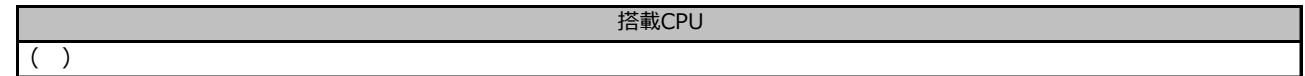

#### **■PCIカード**

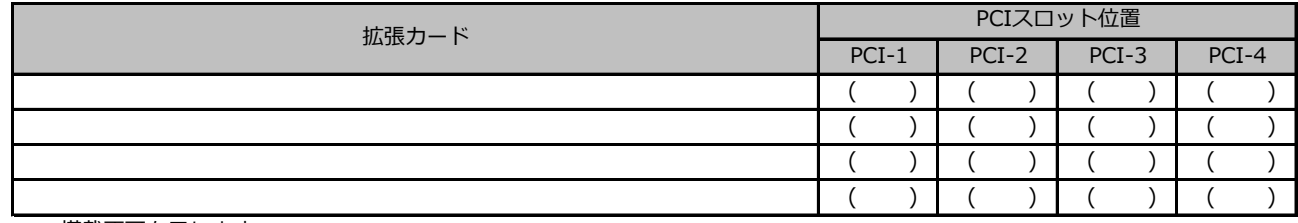

-:搭載不可を示します。

### **■RAMモジュール**

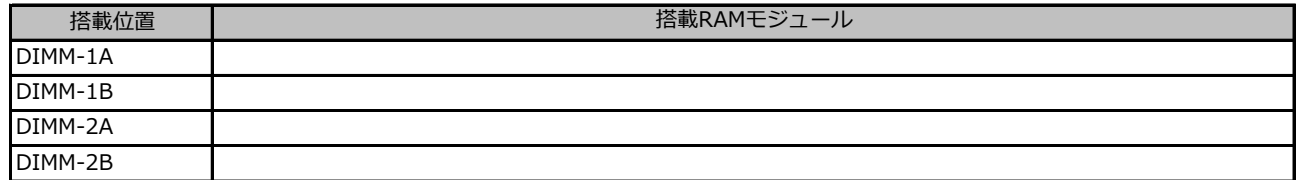

#### **■CPU**

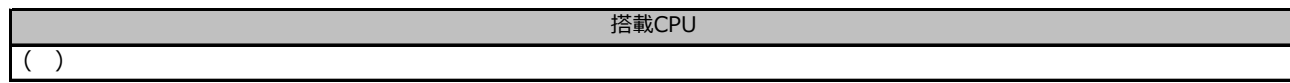

## **■PCIカード**

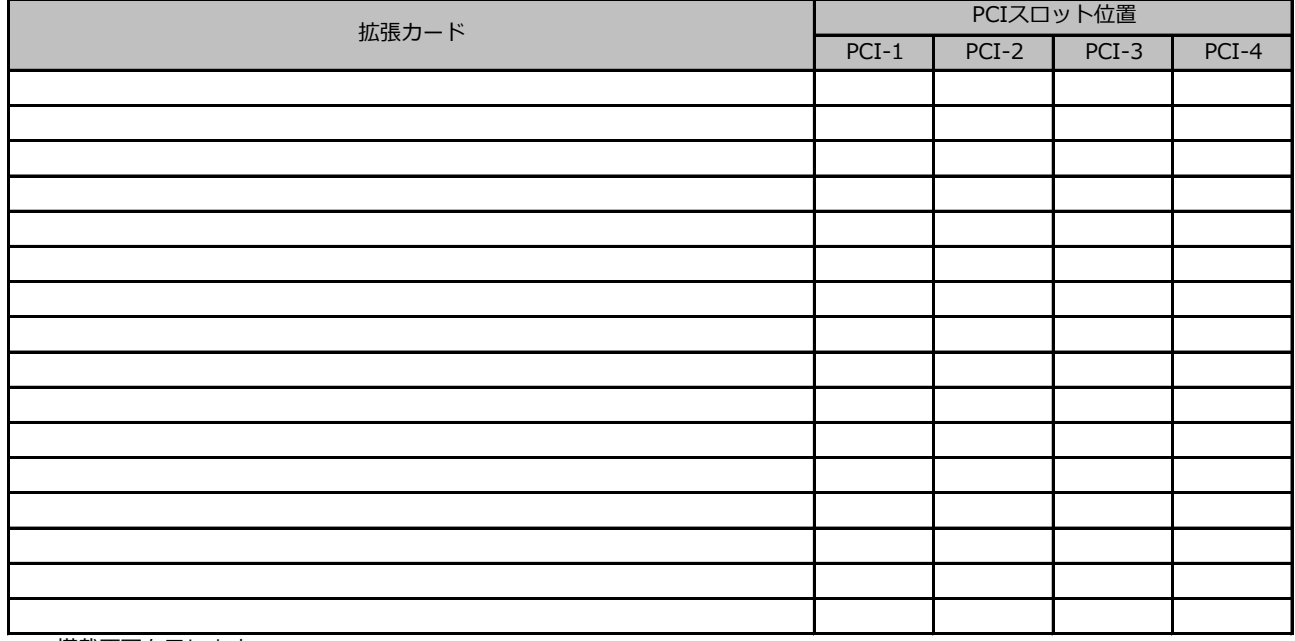

-: 搭載不可を示します。

### **■電源ユニット**

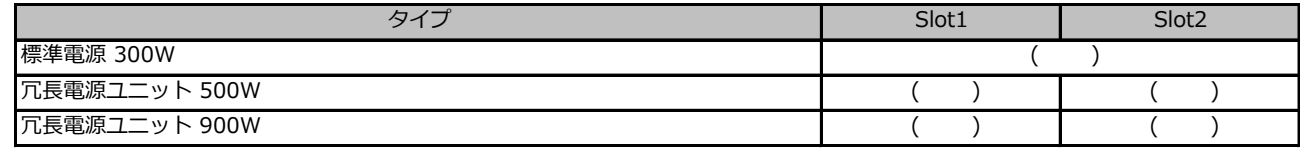

## **B セットアップユーティリティ設定シート**

本サーバにおけるBIOS セットアップユーティリティの設定値を記録しておきます。ご購入時の設定値から 設定を変更していない場合は、「( )ご購入時設定を変更していない」に*レ* を付けてください。設定を 変更した場合は、「設定値」欄の( )内に*レ* を付けてください。

BIOS セットアップユーティリティは以下の方法で起動します。 POST 中、画面に下記メッセージが表示されている間に、【F2】キーを押してください。 POST 終了後、BIOS セットアップユーティリティのMain メニューが表示されます。

<F2> BIOS Setup - <F12> Boot Menu

BIOS セットアップユーティリティを起動する前にシステムが起動してしまった場合は、 【Ctrl】+【Alt】+【Del】キーを押して、システムを再起動してください。

## B.1 Mainメニューの設定項目

( ) ご購入時設定を変更していない

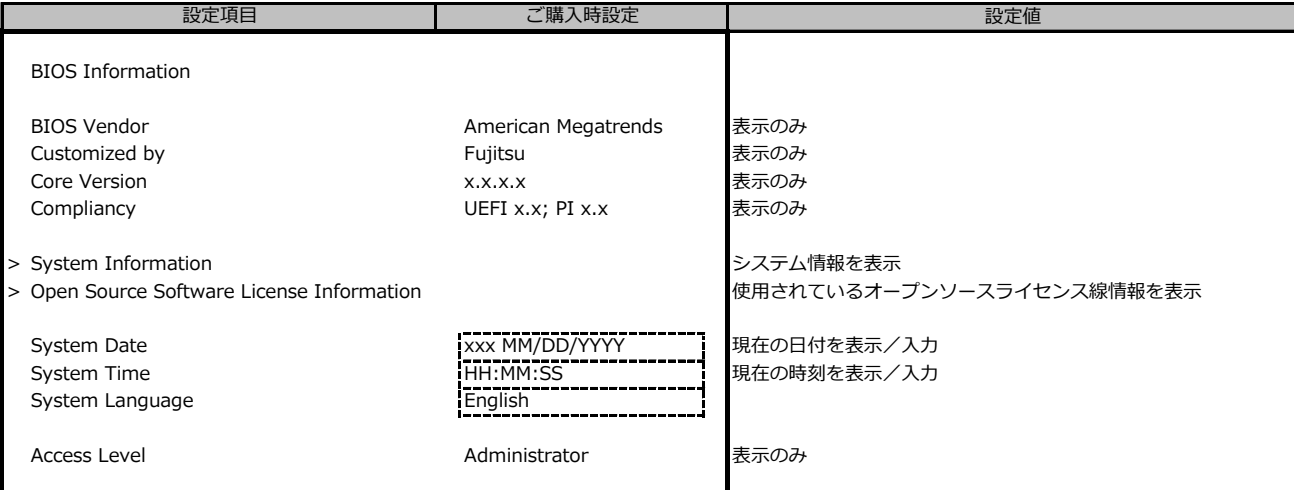

## B.2 Advancedメニューの設定項目

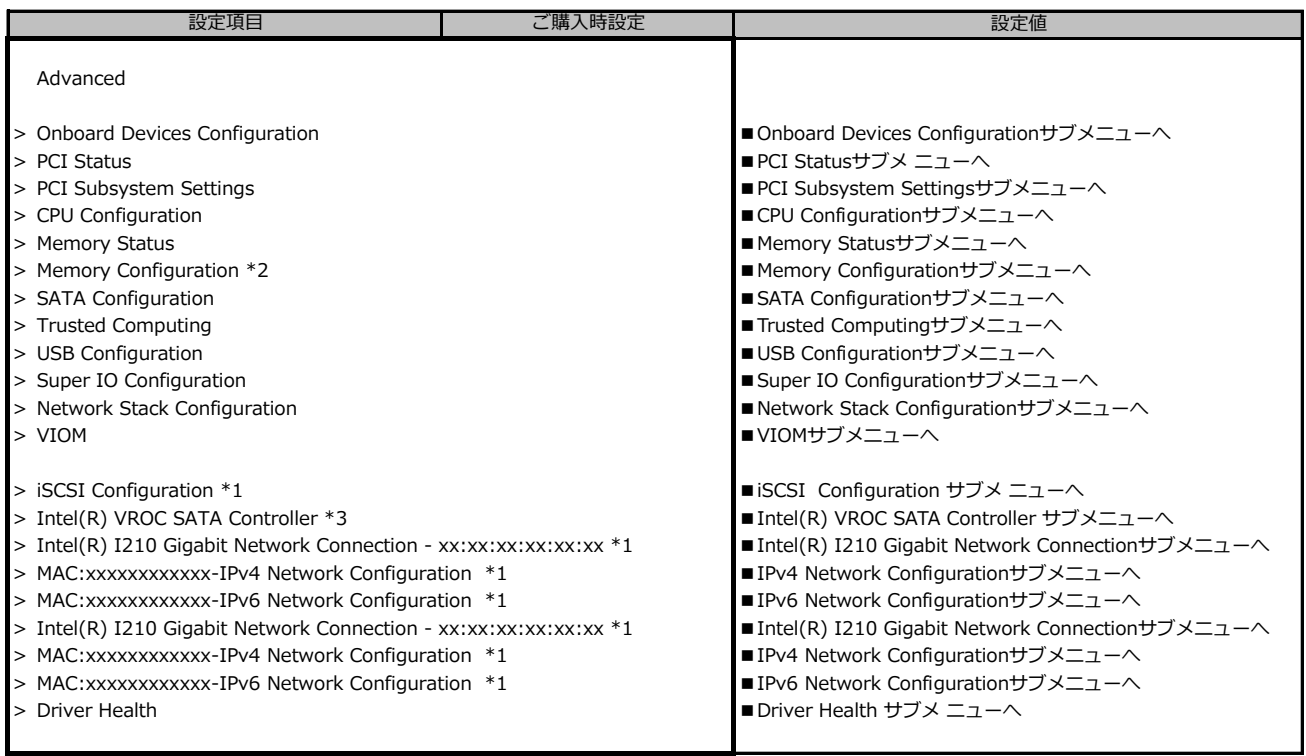

\*1: ハード構成や環境により表示が異なる場合があります。

\*2: 個別要望により表示が異なる場合があります。

\*3: SATA Configuration の SATA Mode が RAID Mode の時に表示。

### **■Onboard Devices Configurationサブメニュー**

( ) ご購入時設定を変更していない

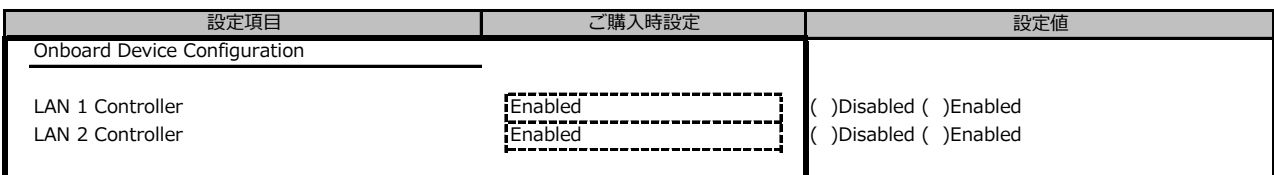

### **■PCI Statusサブメニュー**

( ) ご購入時設定を変更していない

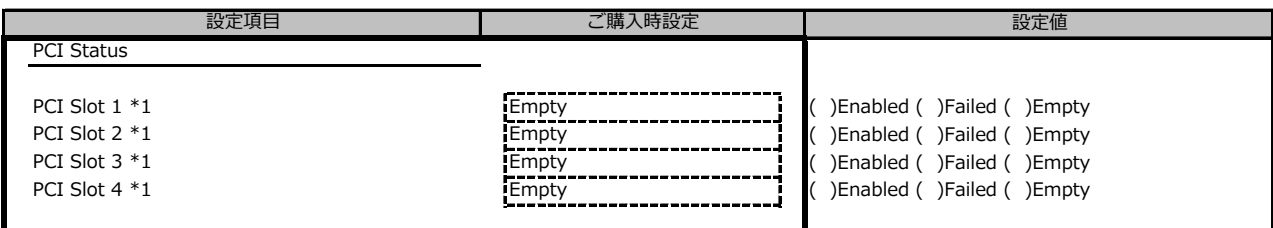

\*1: ご購入時に搭載されている場合、設定値はEnabledです。

### **■PCI Subsystem Settingsサブメニュー**

( ) ご購入時設定を変更していない

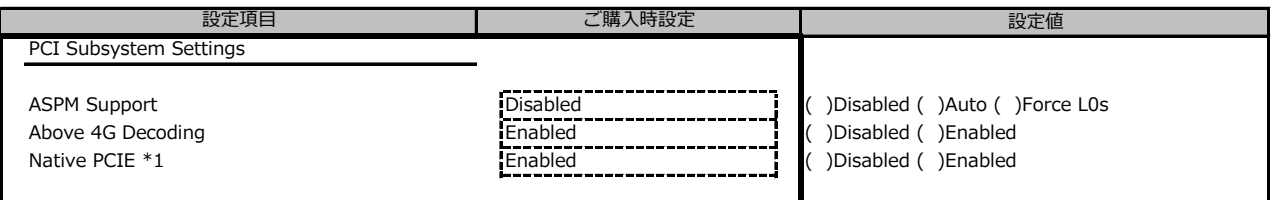

\*1: 個別要望により表示が異なる場合があります。

### **■CPU Configurationサブメニュー**

( ) ご購入時設定を変更していない

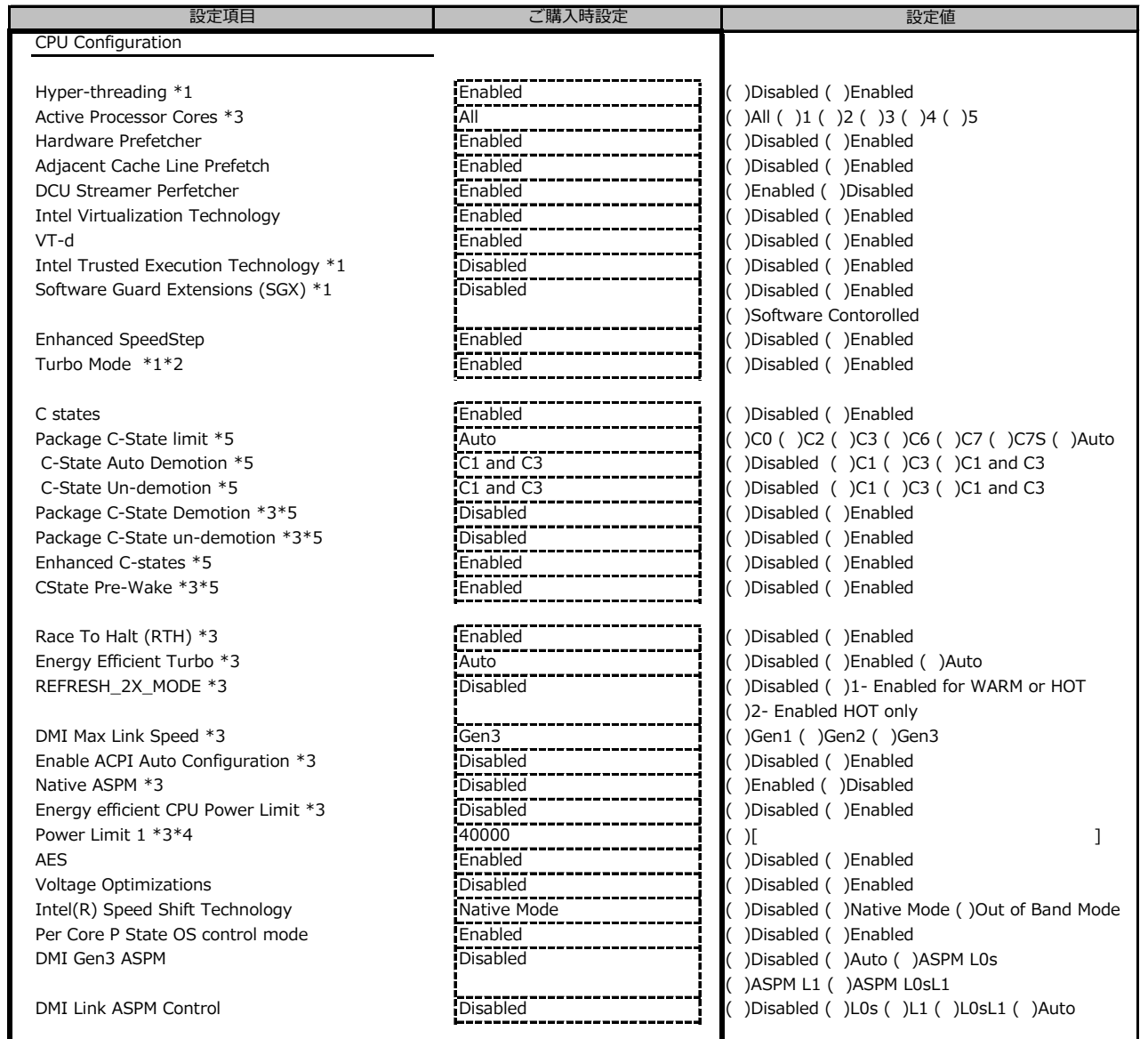

\*1: 搭載CPUにより表示/非表示

\*2: Enhanced SpeedStep が Enabled の場合表示

\*3: 個別要望により表示が異なる場合があります。

\*4: Energy efficient CPU Power Limit が Enabled の場合表示

\*5: C States が Enabled の場合表示

### **■Memory Statusサブメニュー**

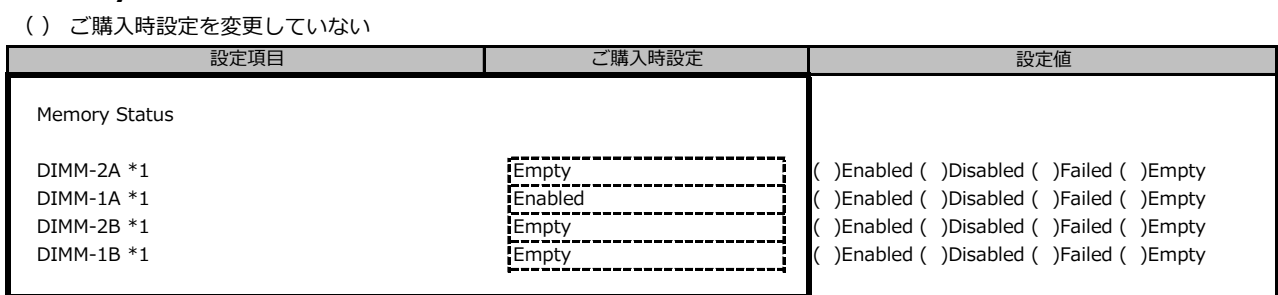

\*1: ご購入時に搭載されている場合、設定値はEnabledです。

### **■Memory Configurationサブメニュー** \*1

( ) ご購入時設定を変更していない

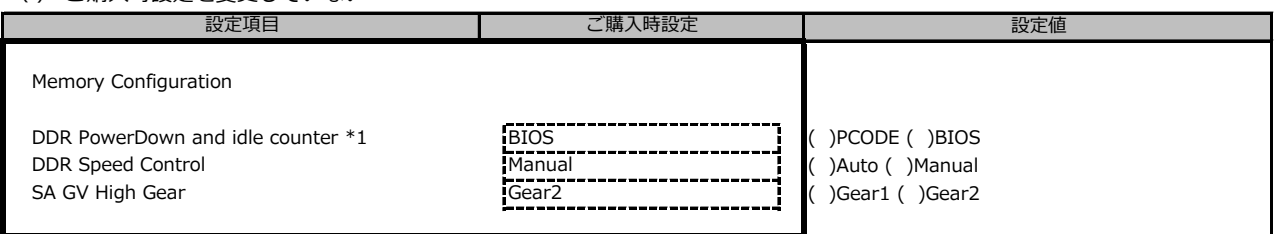

\*1: 個別要望により表示が異なる場合があります。

## **■SATA Configurationサブメニュー**

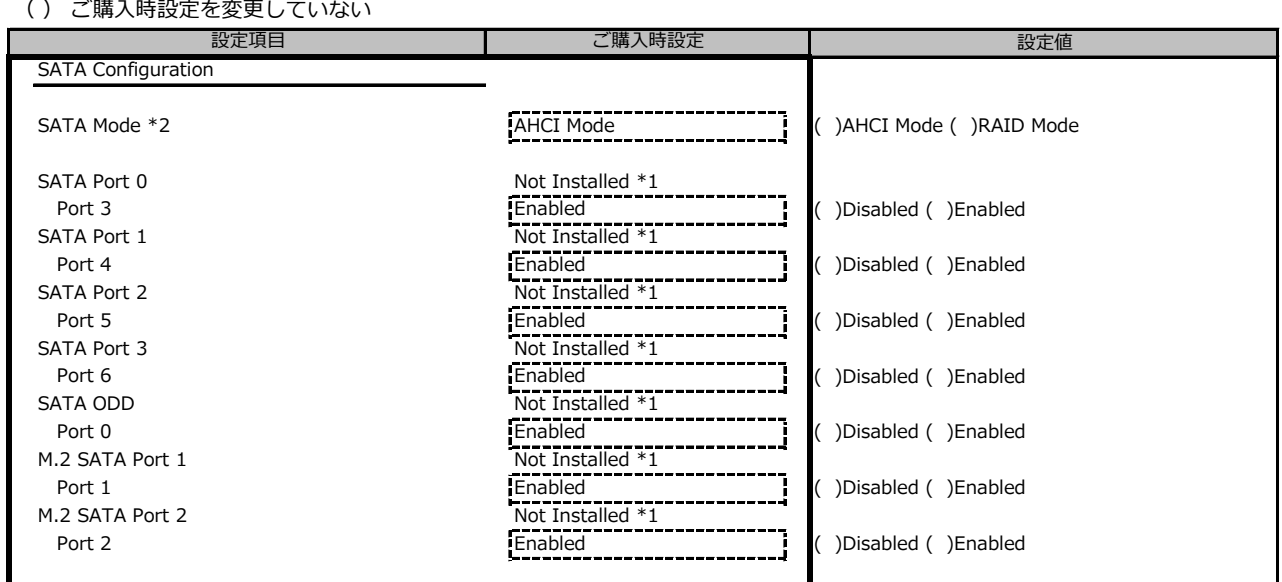

\*1: ハード構成によって表示が異なります

\*2: 個別要望により設定値が異なる場合があります。

**■Trusted Computingサブメニュー**

#### ( ) ご購入時設定を変更していない

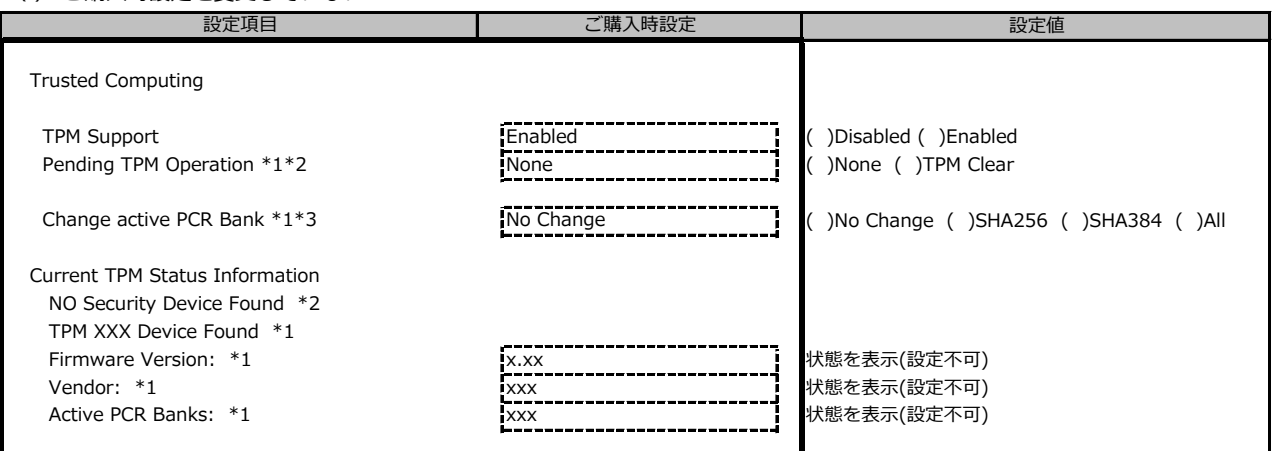

装置構成や環境により表示が異なる場合があります。

\*1: TPM搭載時かつTPM Support がEnabled 時の表示

\*2: TPM未搭載時または、TPM搭載時にTPM Support を Desabled 時の表示

\*1,\*2 表示を切り替えるために再起動を必要とする場合があります。

\*3: No Changeを選択した場合、再起動後No Changeに戻りますが、選択したPCR Bankは維持されます。("Active PCR Bank:"で確認可能です)

### **■USB Configurationサブメニュー**

( ) ご購入時設定を変更していない

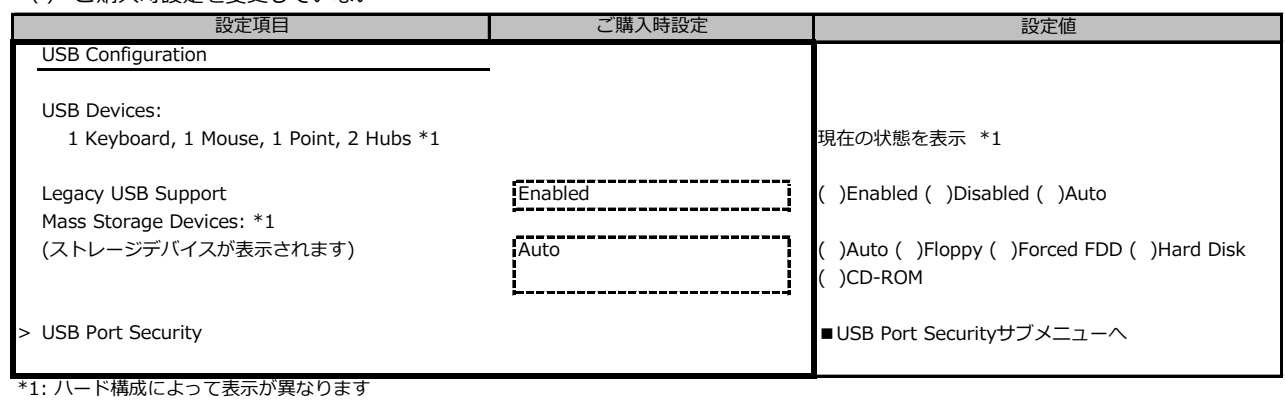

### **■USB Port Securityサブメニュー**

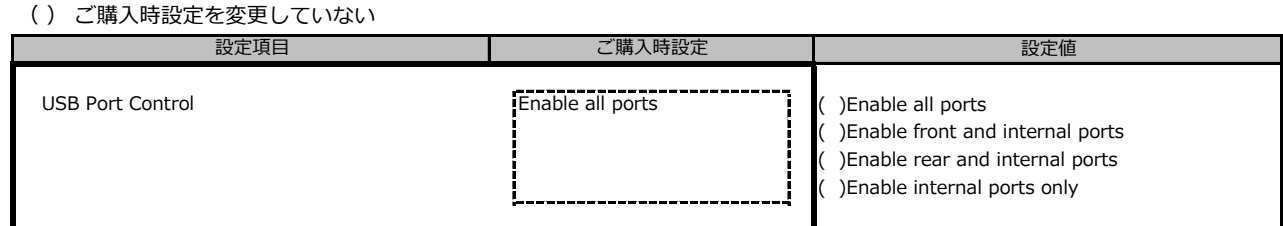

## **■Super IO Configurationサブメニュー**

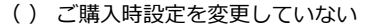

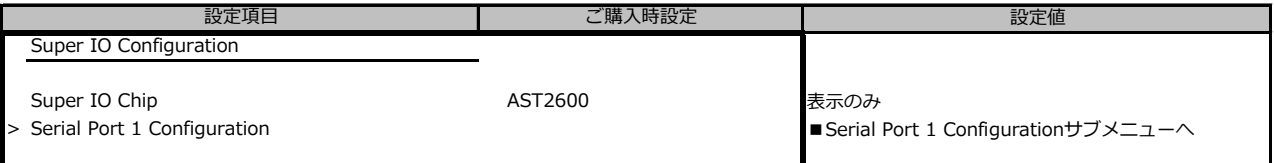

### **■Serial Port 1 Configurationサブメニュー**

( ) ご購入時設定を変更していない

![](_page_7_Picture_252.jpeg)

\*1: Serial Port が Enabled の場合表示

### **■Network Stack Configurationサブメニュー**

( ) ご購入時設定を変更していない

![](_page_7_Picture_253.jpeg)

\*1: Network StackがEnabledの場合表示

### **■VIOMサブメニュー**

( ) ご購入時設定を変更していない

![](_page_8_Picture_95.jpeg)

## **■iSCSI Configurationサブメニュー**

![](_page_8_Picture_96.jpeg)

## **■Host iSCSI Configurationサブメニュー**

![](_page_8_Picture_97.jpeg)

装置構成により表示が異なります。

\*1: IQN (iSCSI Qualified Name) に準拠した任意の値

### **■Intel(R) VROC SATA Controllerサブメニュー**

( ) ご購入時設定を変更していない

![](_page_9_Picture_174.jpeg)

\*1: 内蔵ストレージが接続されている場合のみ、表示。

\*2: RAID構築されている場合のみ、表示。

\*3: RAID構築されていないDISKがあるときのみ、表示。搭載されているスロット、内蔵ストレージデバイスにより表示が異なります。

### **■Create RAID Volumeサブメニュー**

( ) ご購入時設定を変更していない

![](_page_9_Picture_175.jpeg)

\*1: 搭載されているスロット、内蔵ストレージデバイス、Select状態により表示が異なります。

\*2: RAID Levelによって異なる。 RAID1選択時、非表示。

\*3: RAID LevelおよびSelectしたドライブ、ドライブ数により異なる。

\*4: RAID Level RAID5選択時のみ表示。

\*5: Confirmation画面になり、Yesの時のみ、Volumeが作成される。

### **■RAID Volume INFOサブメニュー**

![](_page_10_Picture_166.jpeg)

\*1: 搭載されているスロット、内蔵ストレージデバイスにより表示が異なります。

\*2: Confirmation画面になり、Yesの時のみ、Volumeが削除される。

### **■Port Xサブメニュー**

( ) ご購入時設定を変更していない

![](_page_10_Picture_167.jpeg)

搭載されている内蔵ストレージデバイスにより表示が異なります。

### **■Intel(R) I210 Gigabit Network Connectionサブメニュー**

( ) ご購入時設定を変更していない

![](_page_11_Picture_225.jpeg)

### **■Firmware Image Propertiesサブメニュー**

#### ( ) ご購入時設定を変更していない

![](_page_11_Picture_226.jpeg)

### **■NIC Configurationサブメニュー**

( ) ご購入時設定を変更していない

![](_page_11_Picture_227.jpeg)

### **■IPv4 Network Configurationサブメニュー**

#### ( ) ご購入時設定を変更していない

![](_page_11_Picture_228.jpeg)

\*1: ConfiguredがEnabledの場合、設定可能。

\*2: Enable DHCPがDisabledの場合、設定可能。

### **■IPv6 Network Configurationサブメニュー**

![](_page_12_Picture_141.jpeg)

## **■Enter Configuration Menuサブメニュー**

( ) ご購入時設定を変更していない

![](_page_12_Picture_142.jpeg)

### **■Driver Healthサブメニュー**

![](_page_12_Picture_143.jpeg)

\*1: 装置構成によって表示は異なります。

## B.3 Securityメニューの設定項目

( ) ご購入時設定を変更していない

![](_page_13_Picture_280.jpeg)

#### **■Secure Boot Configurationサブメニュー**  $( )$  デ購入吐設定を変更し

![](_page_13_Picture_281.jpeg)

\*1: Secure Boot Mode を Custom にすることで選択可能です

### ■ Key Managementサブメニューの設定項目

( ) ご購入時設定を変更していない

![](_page_13_Picture_282.jpeg)

\*1: Factory Default Key ProvisionがEnabledのとき表示

\*2: Factory Default Key ProvisionがDisabledのとき表示

## B.4 Powerメニューの設定項目

( ) ご購入時設定を変更していない

![](_page_14_Picture_66.jpeg)

## **■Wake-Up Resourcesサブメニュー**

( ) ご購入時設定を変更していない

![](_page_14_Picture_67.jpeg)

\*1: LANがEnabledの時のみ選択可能

## B.5 Server Managementメニューの設定項目

( ) ご購入時設定を変更していない

![](_page_15_Picture_312.jpeg)

### **■iRMC LAN Parameters Configurationサブメニュー**

#### ( ) ご購入時設定を変更していない

![](_page_15_Picture_313.jpeg)

\*1: Management LAN が Enabled の場合に表示

\*2: Management VLAN が Enabled の場合に表示

\*3: iRMC IPv4 LAN Stack が Enabled の場合に表示

\*4: IP configuration が use static configuration の場合に設定変更可能

\*5: iRMC IPv6 LAN Stack が Enabled の場合に表示

\*6: 構成や環境によってIPv6のネットワーク情報が表示される場合があります

### **■Console Redirectionサブメニュー**

( ) ご購入時設定を変更していない

![](_page_16_Picture_52.jpeg)

\*1: Console Redirection:Serial 1の場合に表示

## B.6 Bootメニューの設定項目

### ( ) ご購入時設定を変更していない

![](_page_17_Picture_128.jpeg)

\*1: 設定項目数、設定値の選択肢は装置構成により異なります。

## B.7 Save & Exitメニューの設定項目

![](_page_18_Picture_65.jpeg)

## C リモートマネジメントコントローラの Webインターフェース設定シート

リモートマネジメントコントローラにおける、Web インターフェースの設定値を記録しておきます。 ご購入時の設定値から設定を変更していない場合は、「( ) ご購入時設定を変更していない」 に *レ* を付けてください。

## **C.1 Toolsの設定項目**

### **■Update**

( ) ご購入時設定を変更していない

![](_page_19_Picture_223.jpeg)

\*1: ライフサイクルマネジメントライセンスおよびmicroSDカードをインストールしている場合に表示します。

\*2: Scheduling TypeがImmediately以外の場合に選択した項目に応じた項目を表示します。

### **■Update (続き)**

( ) ご購入時設定を変更していない

![](_page_20_Picture_330.jpeg)

\*1: ライフサイクルマネジメントライセンスおよびmicroSDカードをインストールしている場合に表示します。

\*2: Scheduling TypeがImmediately以外の場合に選択した項目に応じた項目を表示します。

### **■Deployment**

( ) ご購入時設定を変更していない

![](_page_20_Picture_331.jpeg)

\*1: ライフサイクルマネジメントライセンスおよびmicroSDカードをインストールしている場合に表示します。

### **■Custom Image**

( ) ご購入時設定を変更していない

![](_page_20_Picture_332.jpeg)

\*1: ライフサイクルマネジメントライセンスおよびmicroSDカードをインストールしている場合に表示します。

\*2: Scheduling TypeがImmediately以外の場合に選択した項目に応じた項目を表示します。

### **■Internal Storage**

( ) ご購入時設定を変更していない

![](_page_21_Picture_172.jpeg)

\*1: ライフサイクルマネジメントライセンスおよびmicroSDカードをインストールしている場合に表示します。

### **■Virtual Media**

( ) ご購入時設定を変更していない

![](_page_21_Picture_173.jpeg)

\*1: Settings - Services - Virtual MediaのEnable Remote Image Mount が有効の場合に表示されます。

\*2: Settings - Services - Virtual MediaのNumber of HDDsが1以上で設定可能です

\*3: Share TypeがNFS (Network File System)の場合は設定できません。

## **C.2 Settings の設定項目**

## **■System**

( ) ご購入時設定を変更していない

![](_page_22_Picture_182.jpeg)

\*1: Select Boot Medium が No change以外 で設定可能。

### **■Network Management**

( ) ご購入時設定を変更していない

![](_page_23_Picture_392.jpeg)

\*2: Enable DHCP が無効時に設定可能です。

\*3: Enable IPv6 Protocol が有効時に設定可能です。

\*4: Enable Manual IPv6 Configuration が有効時に設定可能です。

\*5: Enable DNS が有効時に設定可能です。

\*6: Obtain from DHCP が無効時に設定可能です。

\*7: Use iRMC name instead of host name が有効時に設定可能です。

\*8: Use Extension が有効時に設定可能です。

\*9: Enable VLAN が有効時に設定可能です。

#### **■Services**

![](_page_24_Picture_454.jpeg)

\*1: ライフサイクルマネジメントライセンスおよびmicroSDカードをインストールしている場合に表示します。

\*2: Enable Console Redirection が有効の場合に設定可能です。

\*3: Enable Telnet が 有効時に設定可能です。

\*4: Enable SSH が 有効時に設定可能です。

\*5: KVM Redirection Type が VNC 以外の場合に設定可能です。

\*6: KVM Redirection Type が JViewer(Java) の場合に設定可能です。

\*7: KVM Redirection Type が VNC の場合に設定可能です。

\*8: VNC Encryption Protocol が No encryption の場合に設定可能です。

### **■Services (続き)**

( ) ご購入時設定を変更していない

![](_page_25_Picture_170.jpeg)

\*1: Enable SNMP が有効の場合に設定可能です。

## **■Services (続き)**

( ) ご購入時設定を変更していない

![](_page_26_Picture_258.jpeg)

\*1: Enable Email Alerting が有効の場合に設定可能です。

\*2: Auth Type が SMTP Auth. (RFC2554)の場合に設定可能です。

### **■Services (続き)**

( ) ご購入時設定を変更していない

![](_page_27_Picture_107.jpeg)

\*1: Enable USB Host LAN が有効な場合に設定可能です。

### **■User Management**

( ) ご購入時設定を変更していない

![](_page_28_Picture_28.jpeg)

1番目のユーザの設定画面です。(ご購入時のユーザー名 'admin')

( ) ご購入時設定を変更していない

![](_page_29_Picture_366.jpeg)

\*1: Enable Redfish / Web UI User が 有効 の場合に設定可能です。

\*2: Settings - Services - Simple Network Management Protocol(SNMP) の Enable SNMP が 有効 の場合に設定可能です。

\*3: Enable SNMPv3 が有効の場合に設定可能です。

\*4: Settings - Services - E-Mail Alerting の Enable E-Mail Alerting が 有効 の場合に設定が可能です。

\*5: Enable E-Mail Alerting が 有効 の場合に設定が可能です。

2~15番目までのユーザの設定画面です。

2~15番目までのユーザは、ご購入時設定が同じ内容の設定項目です。 新規ユーザを複数作成した場合は、コピーしてお使いください。

( ) ご購入時設定を変更していない

![](_page_30_Picture_342.jpeg)

\*1: Enable User が有効の場合に設定可能です。

\*2: Enable Redfish / Web UI User が有効の場合に設定可能です。

\*3: Enable SNMPv3 が 有効 の場合に設定可能です。

\*4: Settings - Services - E-Mail Alerting の Enable E-Mail Alerting が 有効 の場合に設定が可能です。

\*5: Enable E-Mail Alerting が 有効 の場合に設定が可能です。

( ) ご購入時設定を変更していない

![](_page_31_Picture_206.jpeg)

\*1: Enable LDAP が有効の場合に設定可能です。

\*2: Directory Server Type が Active Directory の場合に設定可能です。

\*3: Directory Server Type が Active Directory 以外の場合に設定可能です。

\*4: Directory Server Type が Open LDAP の場合に設定可能です。

\*5: Authorization Type が ServerView LDAP Groups with Authorization Settings on LDAP Server の場合に設定可能です。

\*6: Authorization Type が Standard LDAP Groups with Authorization Settings on iRMC の場合に設定可能です。

( ) ご購入時設定を変更していない

![](_page_32_Picture_331.jpeg)

\*1: Authorization Type が Standard LDAP Groups with Authorization Settings on iRMC の場合に設定可能です。

\*2: E-mail Alerts が有効の場合に選択可能です。

\*3: Enable LDAP が有効の場合に設定可能です。

\*4: Enable Enhanced User Login が 有効の場合に設定可能です。

\*5: Directory Server Type が Active Directory の場合に設定可能です。

\*6: Directory Server Type が Active Directory 以外の場合に設定可能です。

( ) ご購入時設定を変更していない

![](_page_33_Picture_145.jpeg)

\*1: Enable CAS Support が有効の場合に設定可能です。

\*2: Assign Permissions From が Local assigned permissions の場合に設定可能です。

\*3: Enable LDAP が有効の場合に設定可能です。

### **■Server Management**

( ) ご購入時設定を変更していない

![](_page_34_Picture_197.jpeg)

\*1: Enable Software Watchdog Support が有効の場合に設定可能です。

\*2: Enable Boot Watchdog Support が有効の場合に設定可能です。

\*3: Enable Daily Fan Test が有効の場合に設定可能です。

### **■Power Management**

( ) ご購入時設定を変更していない

![](_page_35_Picture_337.jpeg)

\*1: Power Control Mode が Power Limit の場合に設定可能です。

\*2: Power Control Mode が Scheduled の場合に設定可能です。

\*3: 設定範囲は環境によって異なります。

## **■Power Management (続き)**

( ) ご購入時設定を変更していない

![](_page_36_Picture_78.jpeg)

## **■Logging**

( ) ご購入時設定を変更していない

![](_page_37_Picture_324.jpeg)

\*1: Enable Event Forwarding が有効の場合に設定可能です。

\*2: Filtering Scope が Basic の場合に設定可能です。

\*3: Filtering Scope が Extended の場合に設定可能です。

### **■Baseboard Management Controller**

#### ( ) ご購入時設定を変更していない

![](_page_38_Picture_149.jpeg)

\*1: Time Mode が System RTC の場合に設定可能です。

\*2: Time Mode が NTP Server の場合に設定可能です。

\*3: 構成や環境によって表示が異なる場合があります。

![](_page_39_Picture_0.jpeg)

![](_page_39_Picture_41.jpeg)

### **Fujitsu Server PRIMERGY TX1310 M5 環境設定シート CA92344-4894-19 (Board Management Controller対応)**

![](_page_40_Picture_36.jpeg)

- ●本書の内容は、改善のため事前連絡なしに変更することがあります。
- ●本書に記載されたデータの使用に起因する、第三者の特許権およびその他 の権利の侵害については、当社はその責を負いません。
- ●無断転載を禁じます。